УДК 004.4

ż

# **Обработка музыки и звука в видеоредакторе CapCut**

*Лапушкина Елена Павловна*

*Приамурский государственный университет имени Шолом-Алейхема Студент*

## **Аннотация**

Целью данной статьи является, установка видеоредактора CapCut на Windows, для обработки музыки и звука. Обработка звука в видеоредакторе происходит с помощью раздела звук и работой с его основными параметрами. Результатом исследования станут исправленные аудио в видео с подробным описанием пошаговых действий.

**Ключевые слова:** Видеоредактор, аудио, озвучка, голос, формат MP3.

# **Music and sound processing in the Cap Cut video editor**

*Lapushkina Elena Pavlovna Sholom-Aleichem Priamurskiy State University Student*

# **Abstract**

The purpose of this article is to install the CapCut video editor on Windows to process music and sound. Audio processing in the video editor takes place using the sound section and working with its basic parameters. The result of the study will be corrected audio in a video with a detailed description of the step-by-step actions. **Keywords:** Video editor, audio, voiceover, voice, MP3 format.

## **1 Введение**

## **1.1 Актуальность**

Человек воспринимает множество звуков разной частоты. Ежедневно мозг обрабатывает тысячи сигналов: шум, музыка, речь и другие звуки. Они окружают каждого на протяжении всего дня. Звуковая составляющая используется в разнообразных сферах деятельности человека. В связи с этим, данную составляющую требуется редактировать, чтобы добиться максимально приятного звучания. В видеоредакторе можно производить различные изменения аудиодорожек и аудиофайлов.

Справиться с редактированием аудио помогает видеоредактор CapCut.

## **1.2 Обзор исследований**

E. Sutisna, F. Angellia, I. Pranawukir, E. Efendi провели анализ влияния использования приложения CapCut на вовлеченность и лояльность клиентов [1]. В. Деревских написала книгу, в которой подробно описала синтез по обработке звука на компьютере [2]. E.Д. Титовченко, Е.А. Константинова

рассмотрели современное состояние образовательной деятельности с использованием медиаконтента. Описали опыт использования информационных технологий в создании медиаконтента для эффективного изучения определенных вопросов дисциплин [3]. H.A. Hasibuan, R. Febrina*,* провели исследование которое направлено на оптимизацию аудиовизуального управления с помощью приложения CapCut. [4]. А.А. Петровский, М.И. Вашкевич, И.С. Азаров описали решение, посвященное проблеме при подавлении шума в сигналах, содержащих речевые сообщения [5].

## **1.3 Цель исследования**

Цель исследования – на примере разных видео в видеоредакторе CapCut грамотно совмещать музыкальный трек с голосом в видео, сохранять отдельно голос, работать с озвучкой и сохранять голос в формате MP3.

## **2 Материалы и методы**

Для работы в видеоредакторе с аудио в разделе звук, видео было взято из социальных сетей.

### **3 Результаты и дискуссии**

На первом этапе необходимо скачать видеоредактор CapCut и установить его на компьютер, скачать видеоредактор можно на сайте https://capcut.softonic.ru/ (рис. 1).

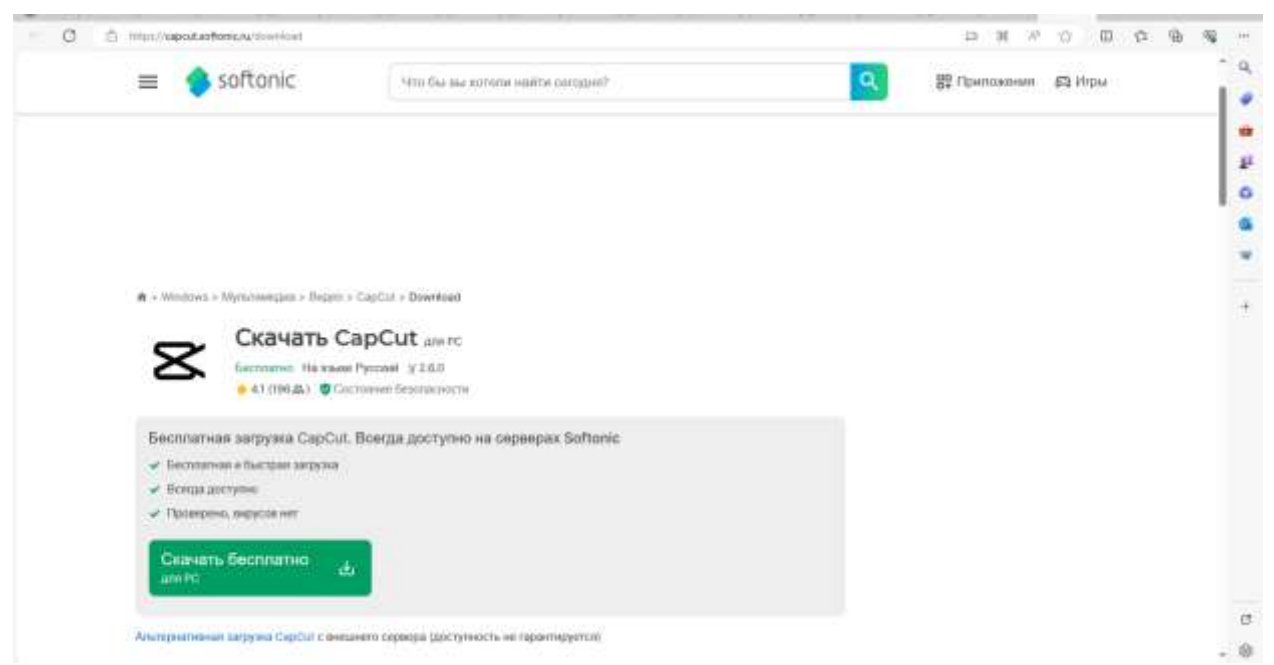

Рисунок 1 –Сайт для скачивания видеоредактора CapCut

Далее нужно установить видеоредактор на компьютер (рис. 2).

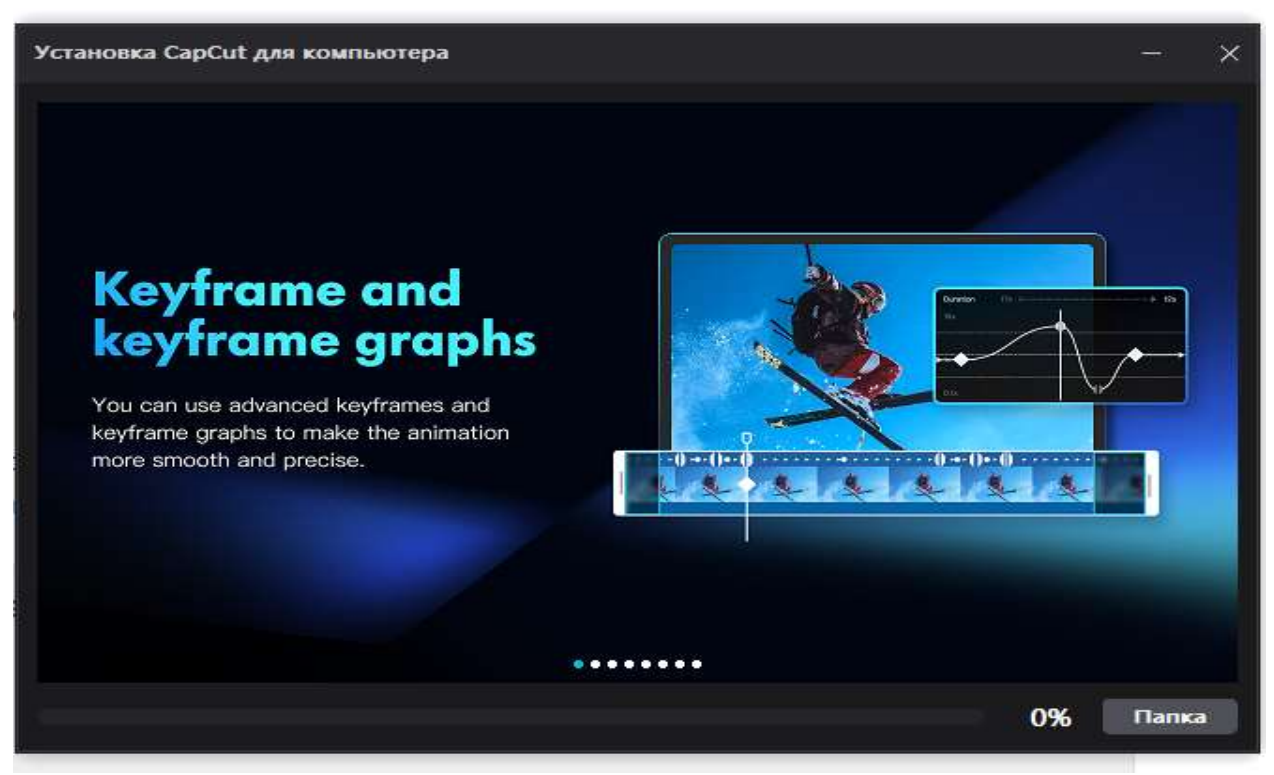

Рисунок 2- Установка приложения CapCut

Открыв видеоредактор, программа предложит пройти краткое ознакомление панели инструментов, а также как добавлять в него видео и аудио, для добавления нужно нажать на значок импортировать (рис. 3).

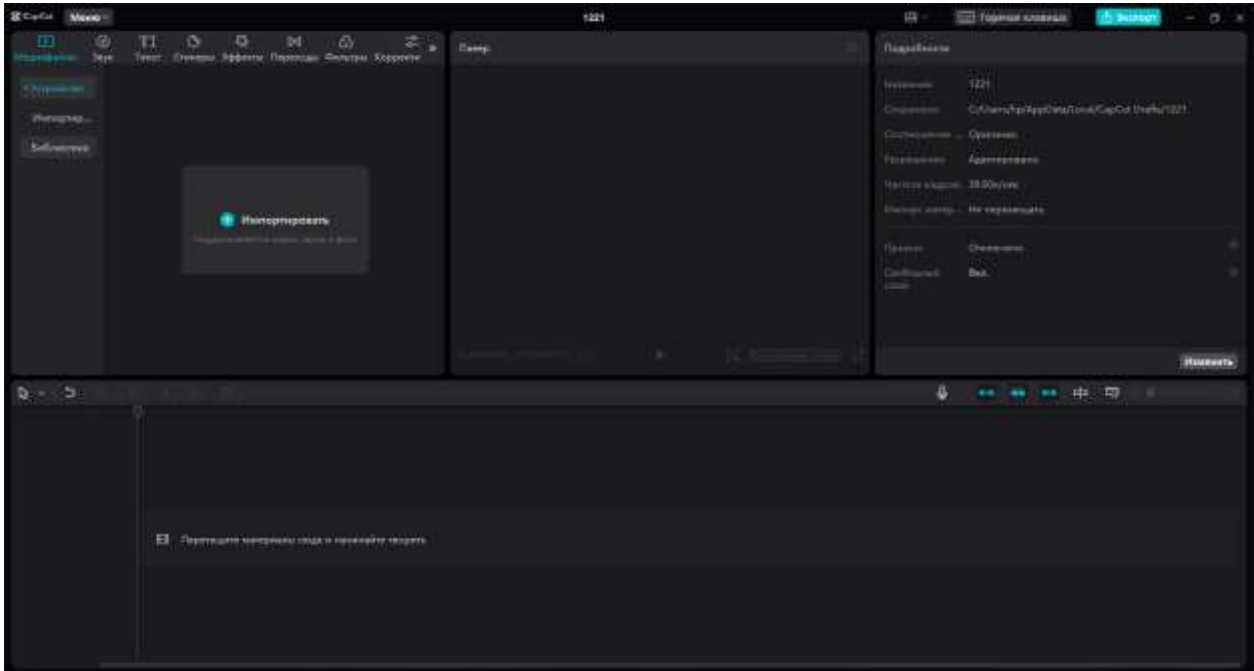

Рисунок 3-Обзор панели для импортирования

Осталось выбрать необходимые файлы на рабочем столе компьютера, важно отметить что добавить файл можно как один, так и сразу несколько (рис. 4).

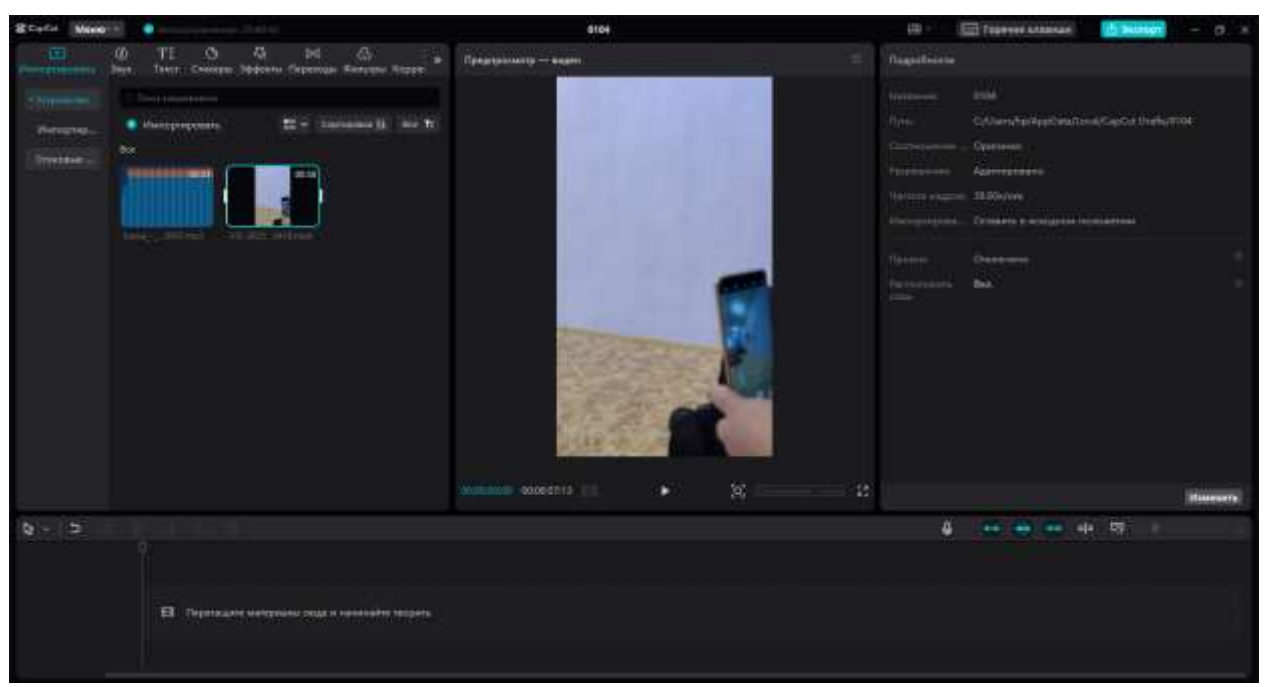

Рисунок 4- Добавление видео и аудио в видеоредактор

На начальном этапе нужно разобраться, как работать со звуком в видео, при перемещении видео на дорожку, под ним видна звуковая волна, она голубого цвета, видео можно видео обрезать или вырезать ненужные фрагменты, на которых нет аудио (рис. 5).

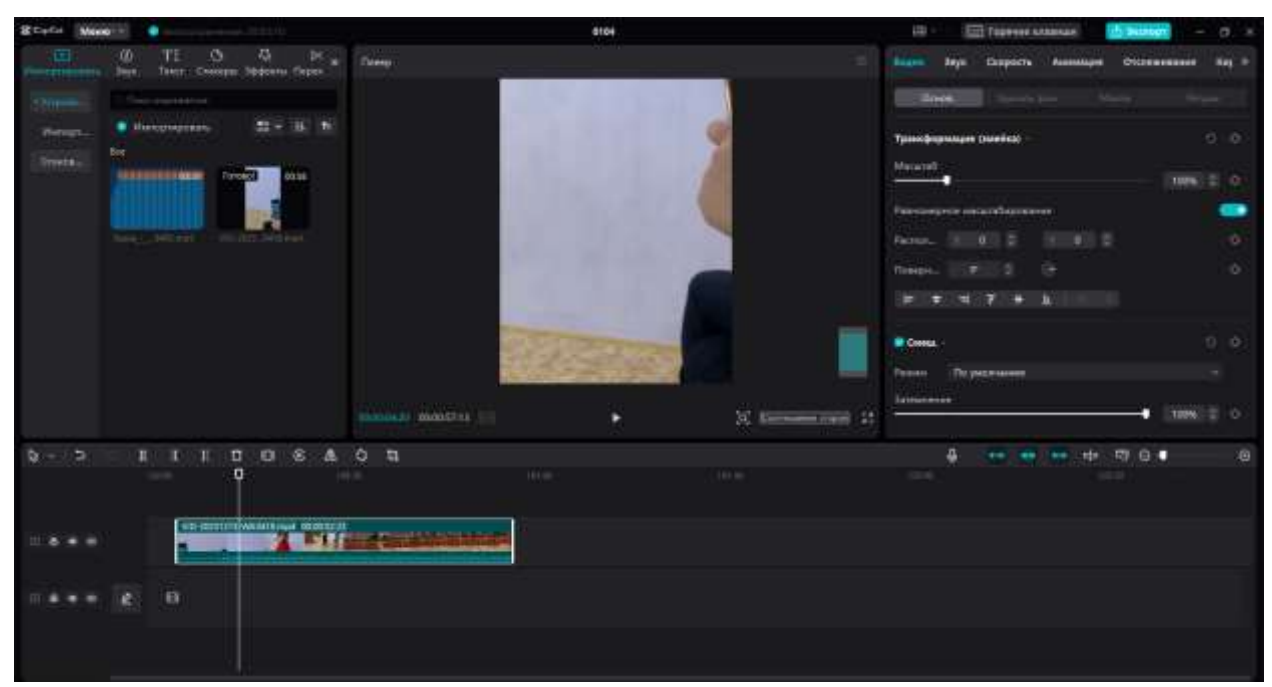

Рисунок 5- Редактирование видео

Так же можно регулировать звук, сделать это можно двумя способами, первый- поднять полосу на аудио волне (рис. 6).

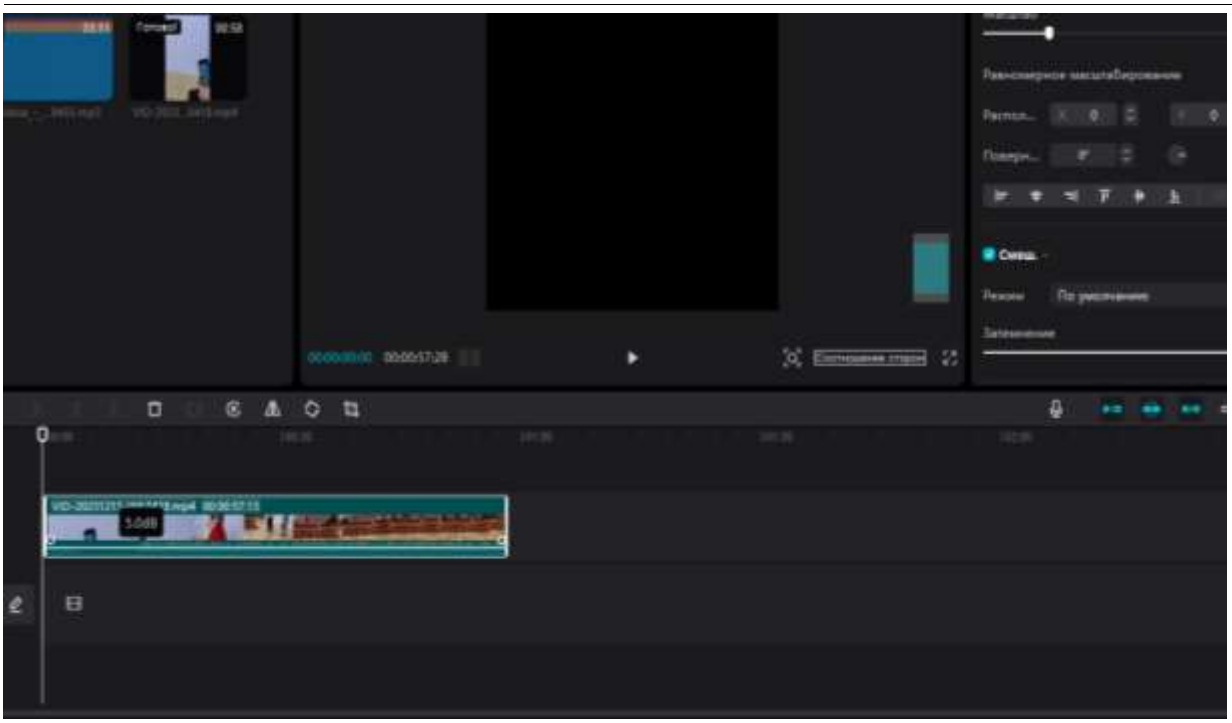

Рисунок 6- Редактирование аудио волны

Второй способ это- в разделе звук перемещать ползунок в зависимости какая громкость необходима (рис.7).

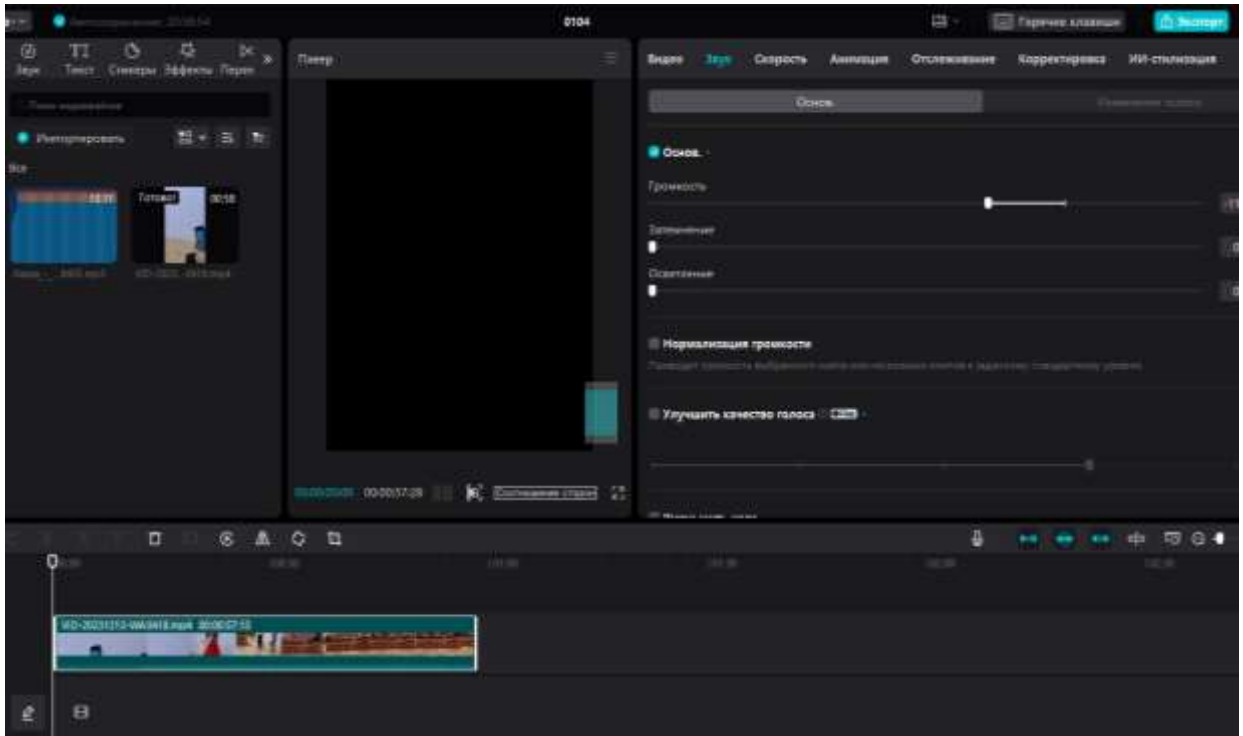

Рисунок 7- Регулировка ползунка в разделе звук

На главной панели под видео есть значок, который отвечает за уровень звука по нему можно ориентироваться насколько громкий голос или музыкальный трек (рис. 8).

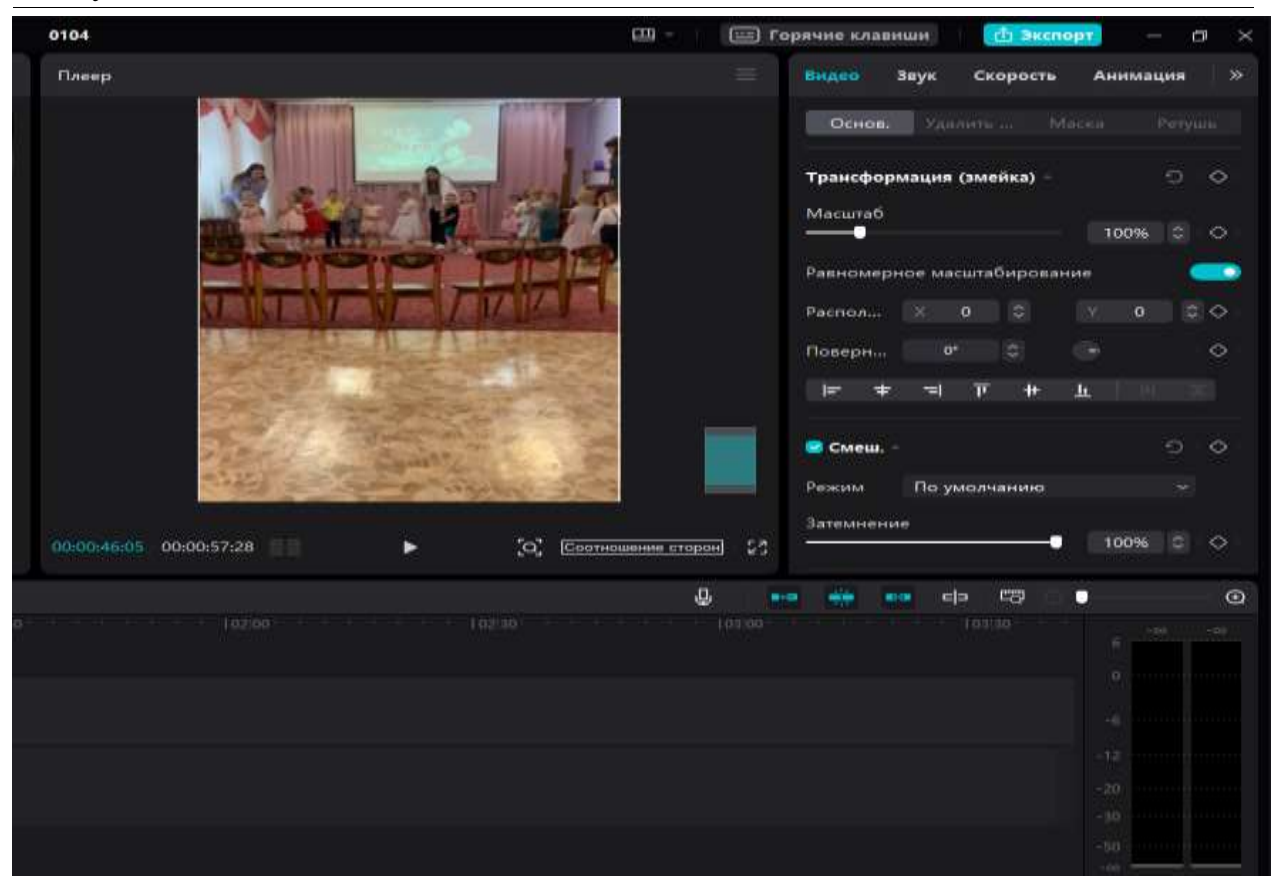

Рисунок 8- Уровень звука

После изменения громкости в разделе основные (basic), при нажатии play видно, что значок и колонка справа окрашена в разные цвета, если цвета красного и оранжевого цвета, то это означает что звук перегружен, иными словами красная зона, если звук на видео качественный он будет окрашен в зеленый цвет (рис.9).

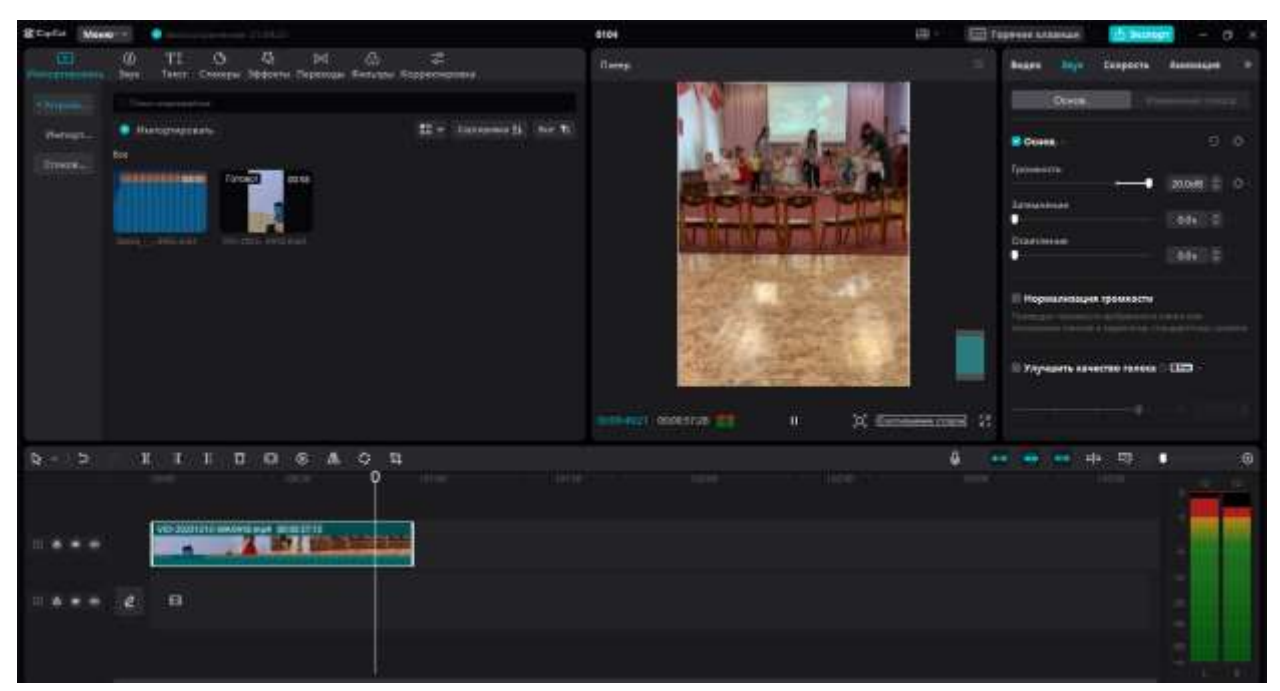

Рисунок 9- Изменение громкости

Для редактирования звука на определенном фрагменте видео, то есть сделать его громче остального видео ролика, можно при использовании ключевого кадра (рис.10).

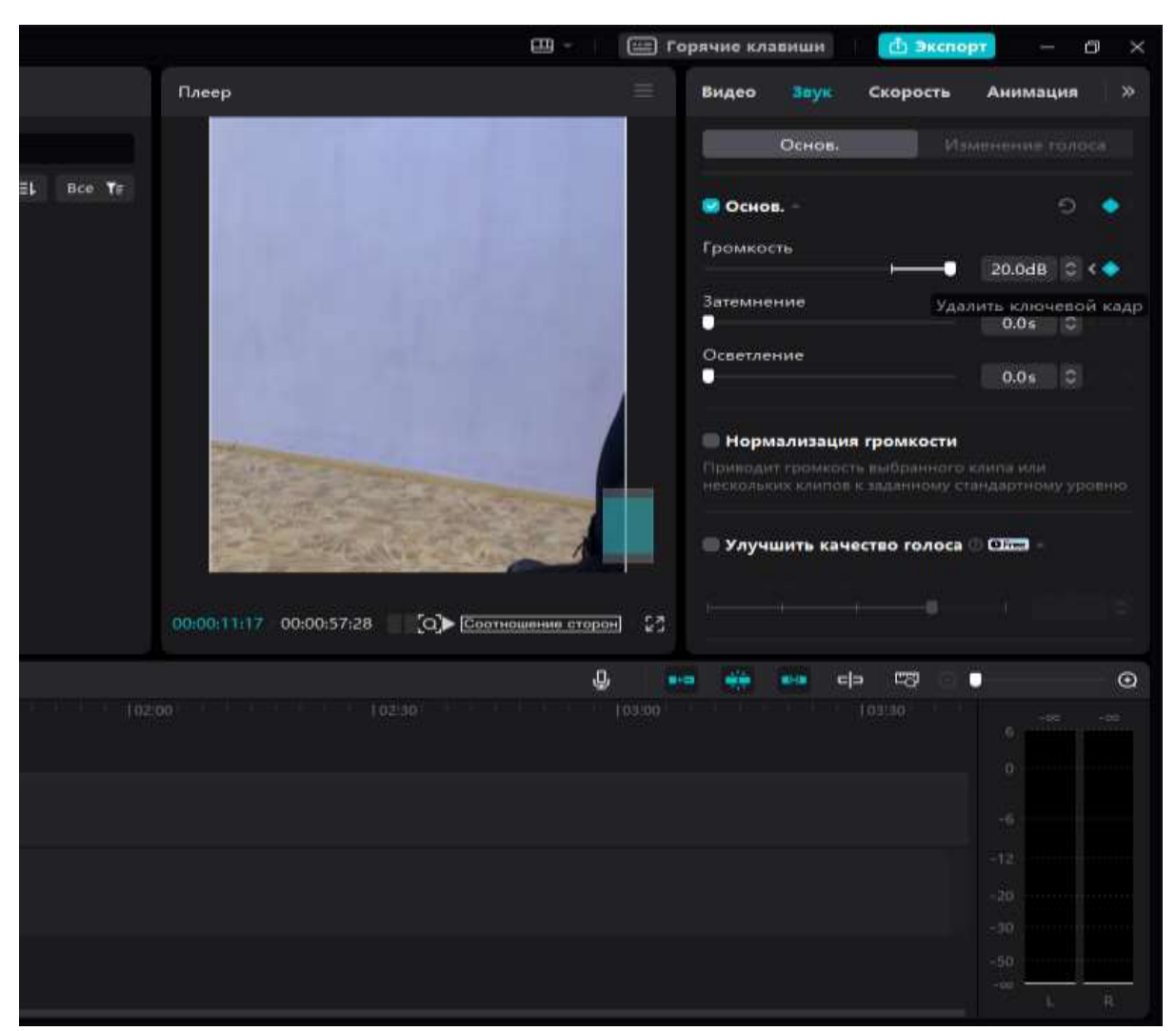

Рисунок 10- Использование ключевого кадра в разделе звук

После того как выбран ключевой кадр точками на необходимом фрагменте, полоску на звуковой волне можно как приподнять, так и опустить (рис. 11).

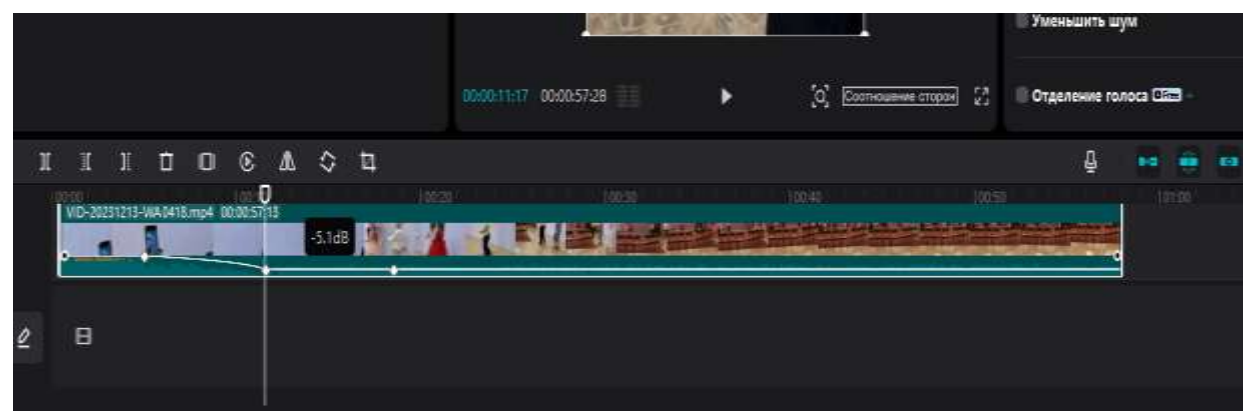

Рисунок 11- Настройка полосы звуковой волны

Также есть еще один способ редактирования звука на определенном фрагменте видео, это выделить необходимый фрагмент, и именно для него увеличить громкость в разделе звук (рис.12).

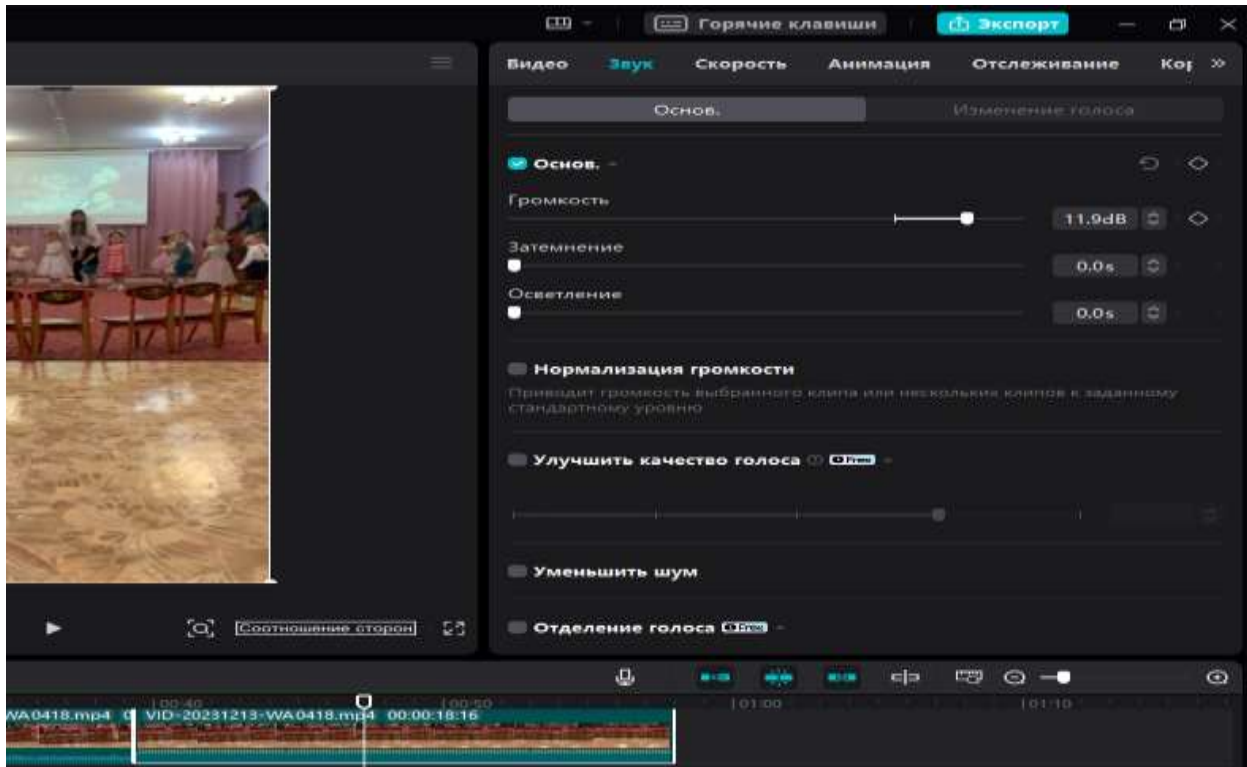

Рисунок 12- Редактирование звука на выделенном фрагменте

В разделе звук есть два раздела это- затемнение (Fade-in) и осветление (Fade-out), которые отвечают за плавное нарастание и плавное угасание голоса или музыкального трека их можно регулировать либо на звуковой волне, либо с помощь ролика (рис. 13).

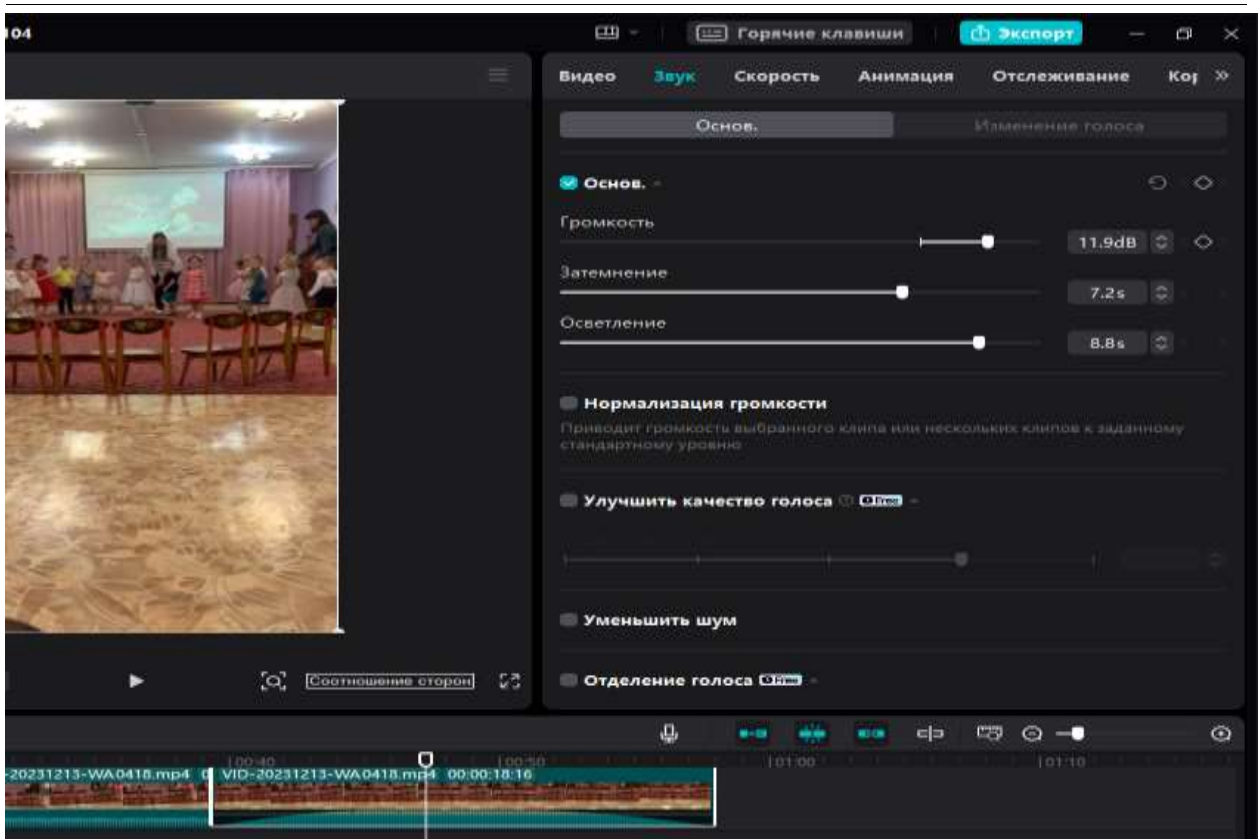

Рисунок 13 – Редактирование звука с помощью нарастания

Также в разделе звук есть нормализация громкости (noice reduction) который отвечает за подавление различных шумов, раздел улучшения качества голоса (improve voice quality), уменьшение шума (reduce the noice), отделение голоса (voice separation) и каналы (channels) (рис.14).

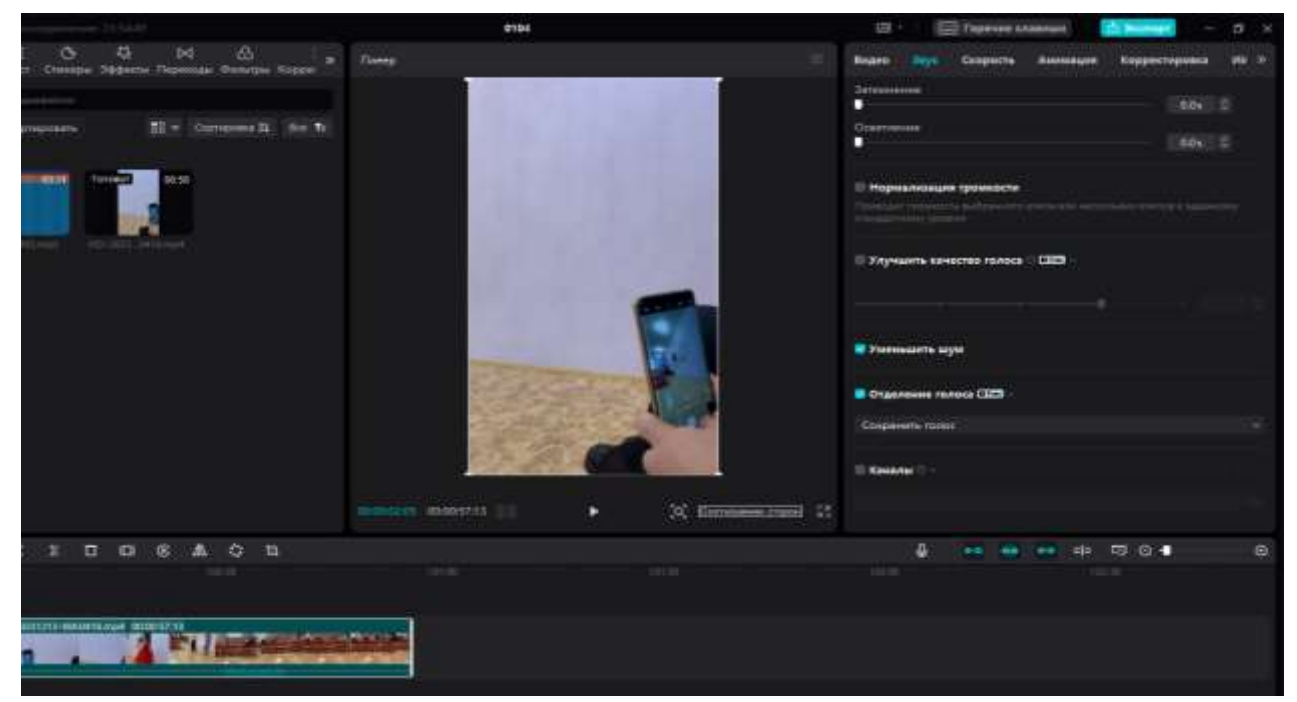

Рисунок 14- Обзор редактирования звука в разделе основное

Для того чтобы добавить звук в видео необходимо выбрать вкладку звук (audio), в ней выбрать вкладку music, в колонке слева находятся музыкальные треки по типу жанра, их можно добавлять в избранное, это очень удобно, так к примеру, можно создать собственную музыкальную библиотеку, мелодии будут находится в папке Favorites, так же есть поиск по имени и артисту (рис.15).

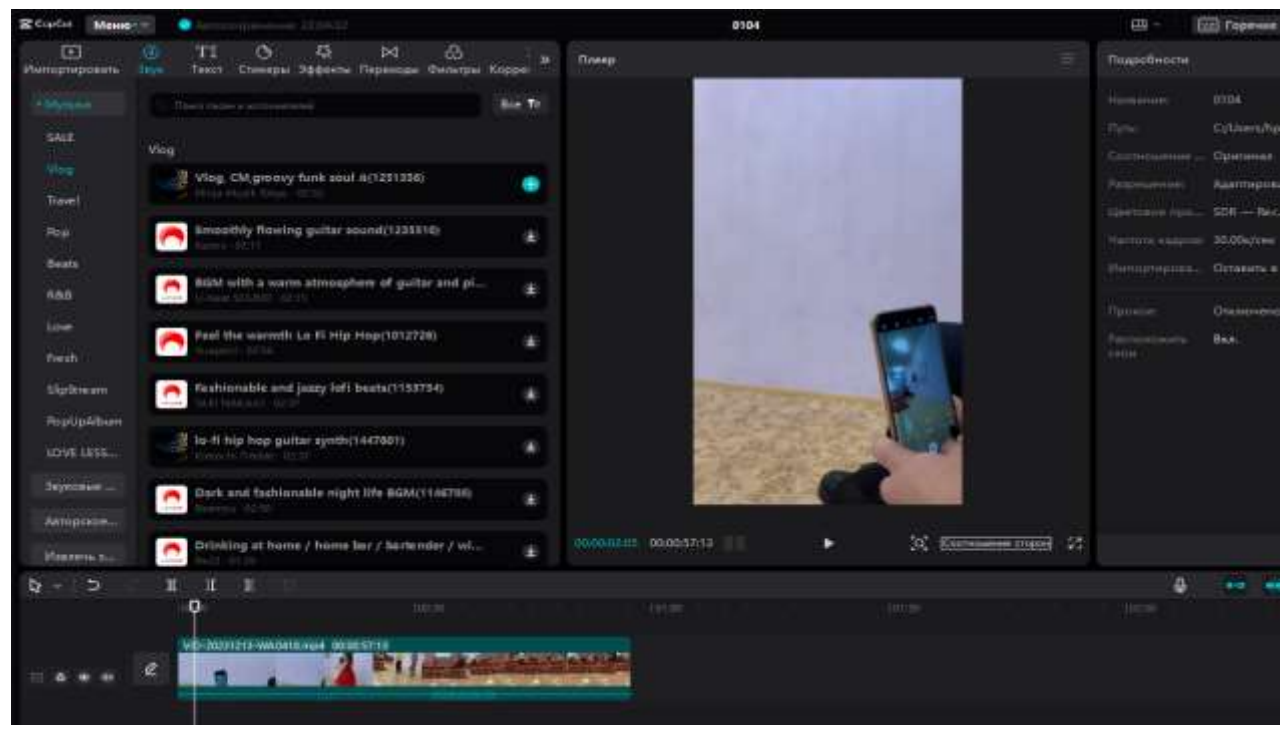

Рисунок 15- Обзор вкладки звук

Выбрав необходимую мелодию, нужно разместить ее под видео, если мелодия по длине больше видео ее можно обрезать, или обрезав можно сделать из одной аудиодорожки две (рис.16).

ż

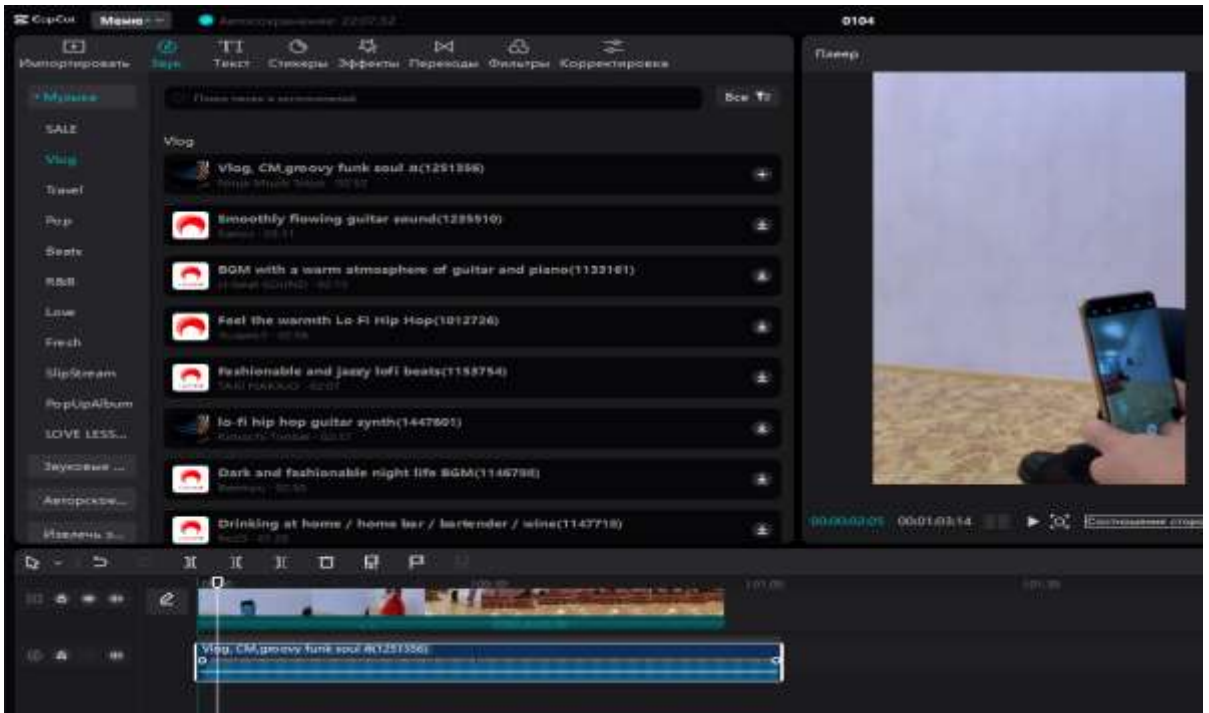

Рисунок 16-Добавление мелодии на видео

Далее после добавления аудио дорожки можно приступить к редактированию звука, для того чтобы совместить музыкальный трек с видео, необходимо выбрать аудиодорожку и установить уровень громкости от -20 до -30 децибел, это нужно для того чтобы аудио трек было слышно и чтобы он не заглушал звук голоса на видео, если необходимо можно также увеличить звук видео (рис.17).

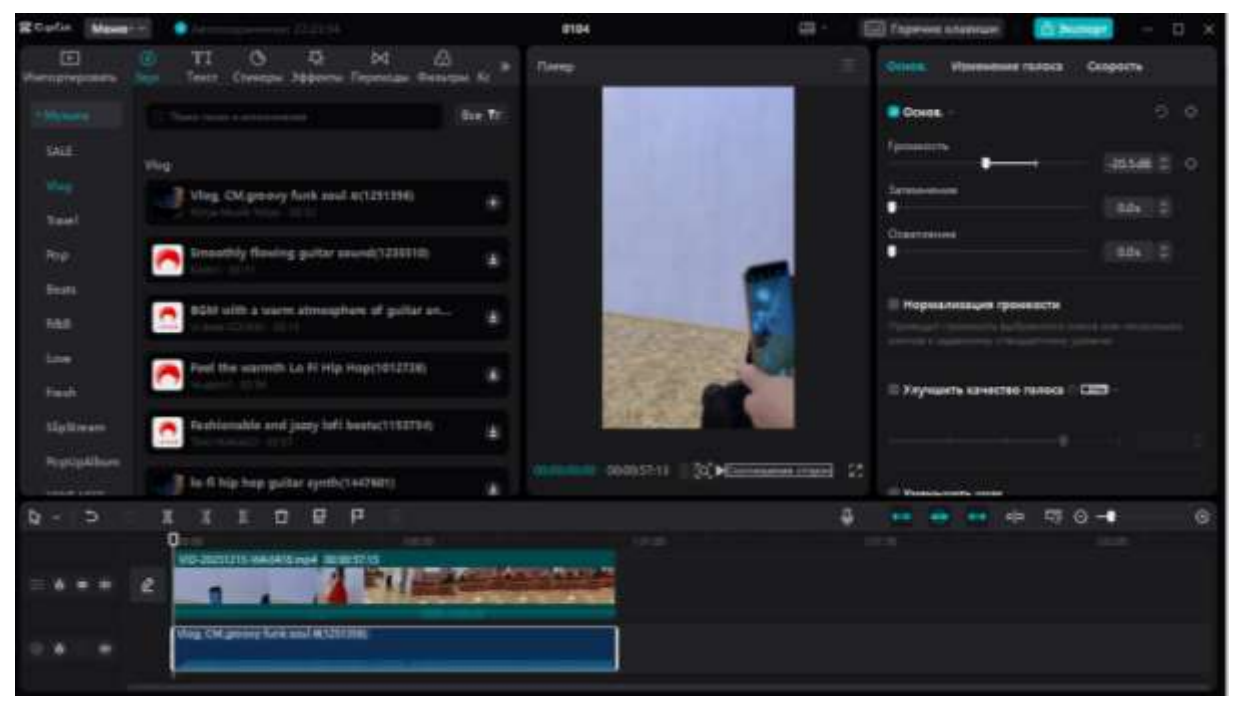

Рисунок 17- Редактирование аудио дорожки в разделе звук

Следующим этапом редактирования будет перетекание одного аудио трека в другой, для этого нужно добавить еще одну аудиодорожку разместив так же ее внизу (рис. 18).

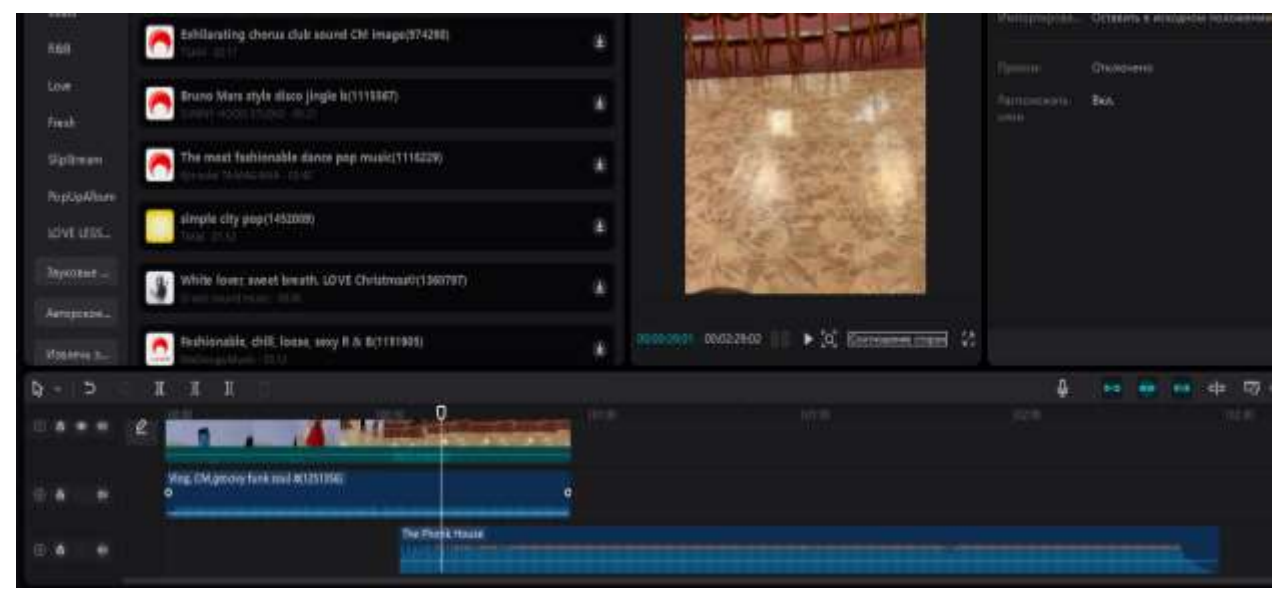

Рисунок 18- Добавление аудио дорожки

Для плавного перетекания из одной аудио дорожки в другую нужно поставить музыкальный ключ на первой аудио дорожке где начинается вторая и использовать раздел затемнение (fide-out), а на второй аудио дорожке поставить звуковой ключ с самого начала аудио дорожки и применить затемнение (fade-in) (рис.19).

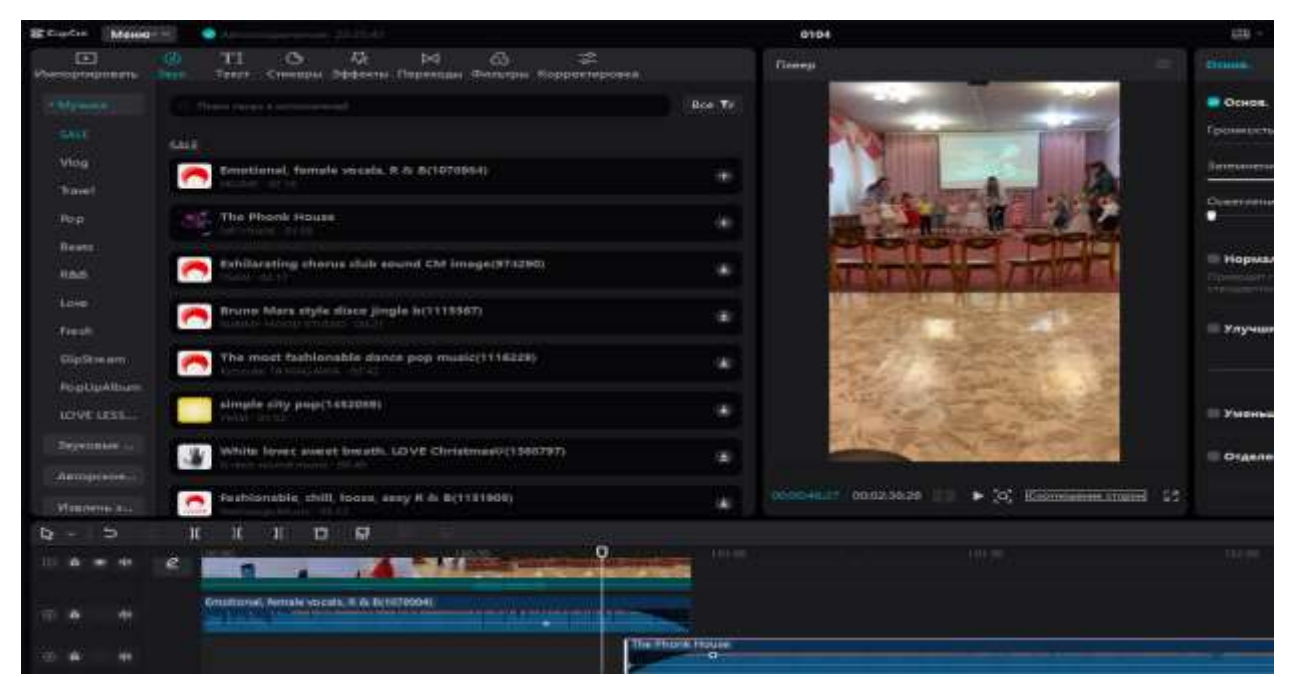

Рисунок 19- Применение разделов fide-out и fide-in

Далее в видеоредакторе можно добавлять и использовать звуковые эффекты, для этого перейти в раздел стикеры (рис.20).

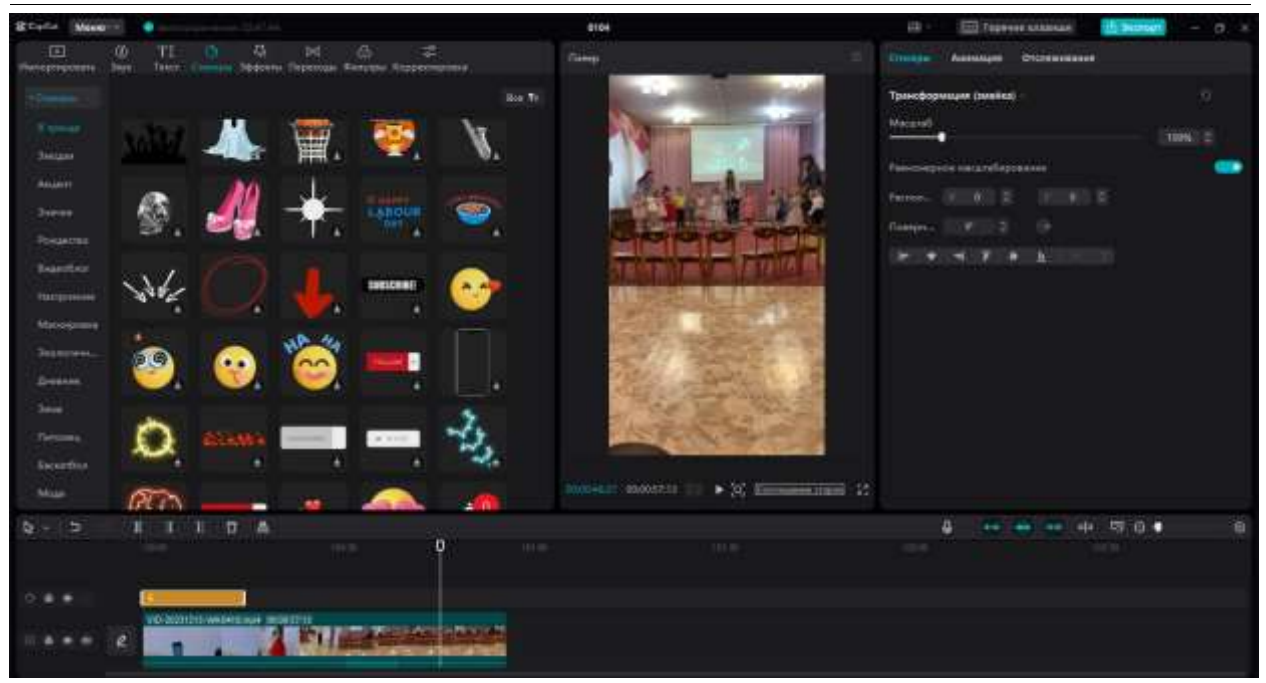

Рисунок 20- Выбор стикера

После того как выбран стикер, он размещается автоматически над видео в виде оранжевой полосы, полосу можно сжать или растянуть по длине всего видео, так же уменьшить или разместить на любом участке видео, стикер не имеет звука под него можно выбрать мелодию появления, для этого прейти в раздел звук (musik), выбрать любую понравившуюся мелодию и разместить ее под стикером, теперь стикер на видео будет появляться со звуком (рис.21).

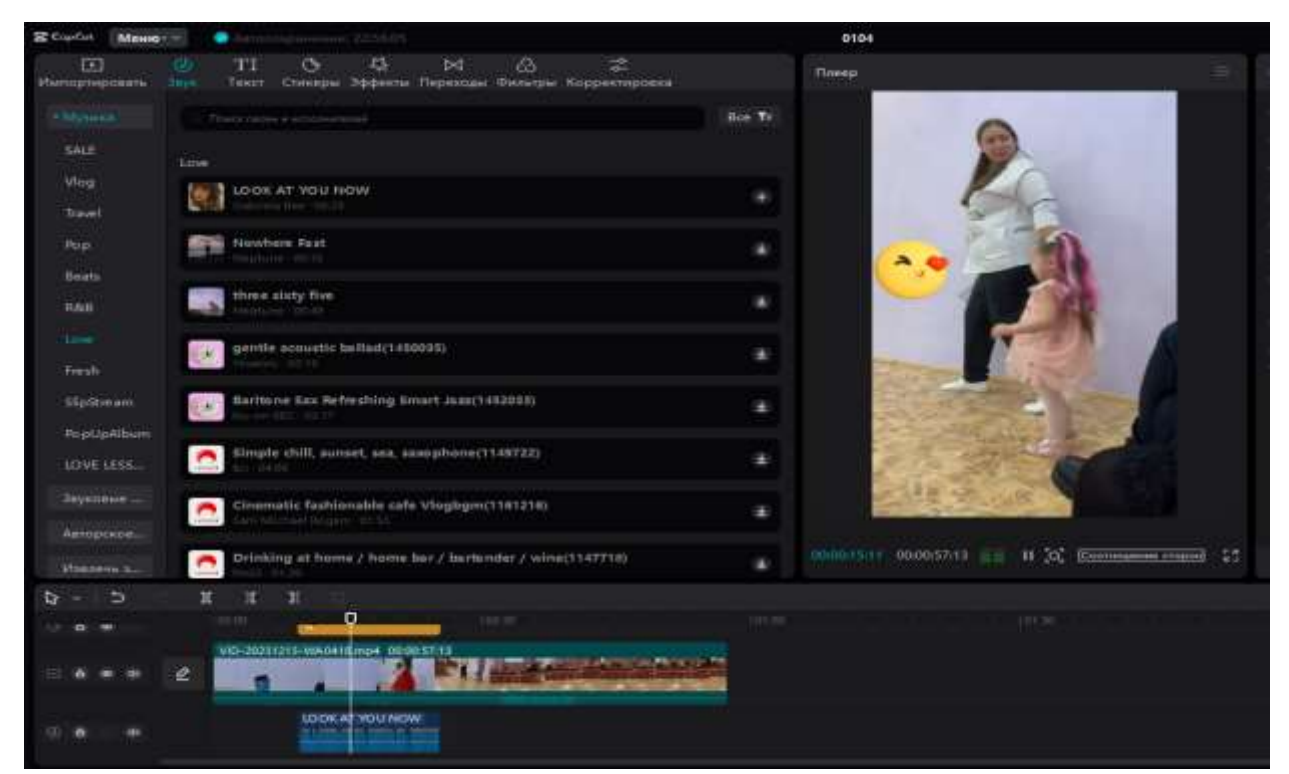

Рисунок 21- Добавление стикера и мелодии к нему

Еще одним этапом в редактировании аудио будет добавление своей музыки с последующим соединением ее с видео дорожкой, для того чтобы синхронизировать голос с аудио записанного с рекордера, добавить свою музыку в видеоредактор можно также при нажатии кнопки импортировать (рис. 22).

| If Bulleports targetpectyle                                                                                                    |                                                                                                    |                                                                                                    |                                                                                                    | ×                                                                                                    |                  |                       | E                                                                                                    | <b>TEL TOURNAME ARRAIGNMENT</b>                                                                                                    | <b><i>C. Sussex</i></b> |               |
|----------------------------------------------------------------------------------------------------|----------------------------------------------------------------------------------------------------|----------------------------------------------------------------------------------------------------|----------------------------------------------------------------------------------------------------|----------------------------------------------------------------------------------------------------|------------------|-----------------------|----------------------------------------------------------------------------------------------------|----------------------------------------------------------------------------------------------------|-------------------------|---------------|
| Этичемноми у Затрона и<br>$10^{14}$                                                                                                    |                                                                                                    | Theorie Deyrone                                                                                                    | B                                                                                                    |                                                                                                    |                  | Regulacione           |                                                                                                    |                                                                                                    |                         |               |
| <b>PMAKER</b><br>Westphere +                                                                                                    |                                                                                                    | $= -$                                                                                                    | $\Box$<br>$\Omega$                                                                                                    |                                                                                                    |                  |                       |                                                                                                    |                                                                                                    |                         |               |
| <b>OUTSUBDINALE</b>                                                                                                    | <b>Has</b>                                                                                                    | Дете отношности                                                                                                    | Tel:                                                                                                    | Rasser                                                                                                    |                  |                       | <b>TELESTING</b>                                                                                                    | Andal.                                                                                                    |                         |               |
| <b>GR Systematical</b><br>$\overline{\phantom{a}}$<br><b>B</b> Baser<br>谱<br>Достаном<br>Zarautase<br>E Hofgesena<br>Moses<br>л<br>Champers office<br><b>Bill Pattewal crest</b><br>L. Restrumi are<br>of Cens | W previsions materials<br>100 Secolul and under United at<br>for more than a river that many 30<br>W. gidayyat-koyansin combinesi<br>W. tapan is targiet to taminal.<br>W. svidaybey excepts mp3<br>Big a skilled bright able and a golden was<br>at indo-derothka-i-trende.<br>of issue-near-weal-<br>Top manufacture particularly at 20<br>W. developments hid customers are all as<br>M gewest relatio-mp5 | ELLIED WILL<br>他儿出口参数<br><b>STATUTE WILL</b><br><b>ATTLINE WAS</b><br><b>RTICHER</b><br>attungi wili<br><b>TETAIRE WIT</b><br><b>REFERENCE</b><br>式灯山山海面<br>THE REAL PROPERTY<br>まけも加上歩き<br>STEELING WAR | Base VANT<br>Bake Yerry<br>BAALTART.<br>BAALTORPE<br>Body Told F<br>Bidd Warr<br>9x44 '9373"<br>diada ratift!<br>Bakk 76FT<br>Bakk 'MFL'<br>Bake 'AMF!"<br>Bade "MRT" | TITE<br>196<br>121<br><b>Internal</b><br>1415<br>3.995<br>4.050<br>1.941<br>$30 - 101$<br>8.387<br>$+150$<br>819 <sub>10</sub> |                  |                       | <b>Flying</b><br>$\sim$<br>Pkthisionec<br>Linkins<br>$-144$<br>Literaturgion: 2020ana.<br><b>Harvarressa.</b><br>Tannell<br><b>Factorester</b> | CAN wealthy Resident Link CapCal Strate (100)<br><b>Сравнике</b><br>Alementsees<br>$126 - 34.708$<br>Оставить и општинны положение<br>Oransamo<br><b>Built</b> |                         |               |
| Hor delive:                                                                                                    |                                                                                                    | <b>Promotion area</b>                                                                                                    | Media film (" mag" He? and c"<br>Drepares                                                                                                    | Drains:                                                                                                    |                  |                       |                                                                                                    |                                                                                                    |                         |               |
|                                                                                                    |                                                                                                    |                                                                                                    |                                                                                                    | 9000 LEFT                                                                                                    | <b>REGIONARY</b> | * 30 Entertainment 25 |                                                                                                    |                                                                                                    |                         | <b>Russen</b> |
| T.<br>$\mathbf{r}$<br>ь<br>131<br>ъ                                                                                                    |                                                                                                    |                                                                                                    |                                                                                                    |                                                                                                    |                  |                       | s                                                                                                    | $    +$ $+$ $ -$                                                                                                    |                         | 洄             |
|                                                                                                    | <b>VO-200121EVARDAD-A-4 (BORZZI)</b><br><b>SALACT Parks Annual TO ANNIS PARK</b>                                                                                                    | The company's company's company's                                                                                                    | $\circ$                                                                                                    |                                                                                                    |                  |                       |                                                                                                    |                                                                                                    | 101m                    |               |

Рисунок 22-Импортирование аудио в видеоредактор

Далее после добавление аудио на аудиодорожку выделить видео и аудио, нажать правой кнопкой мыши и нажать синхронизировать видео, соответственно программа проанализирует оба звука из разных файла и совместит их (рис. 23).

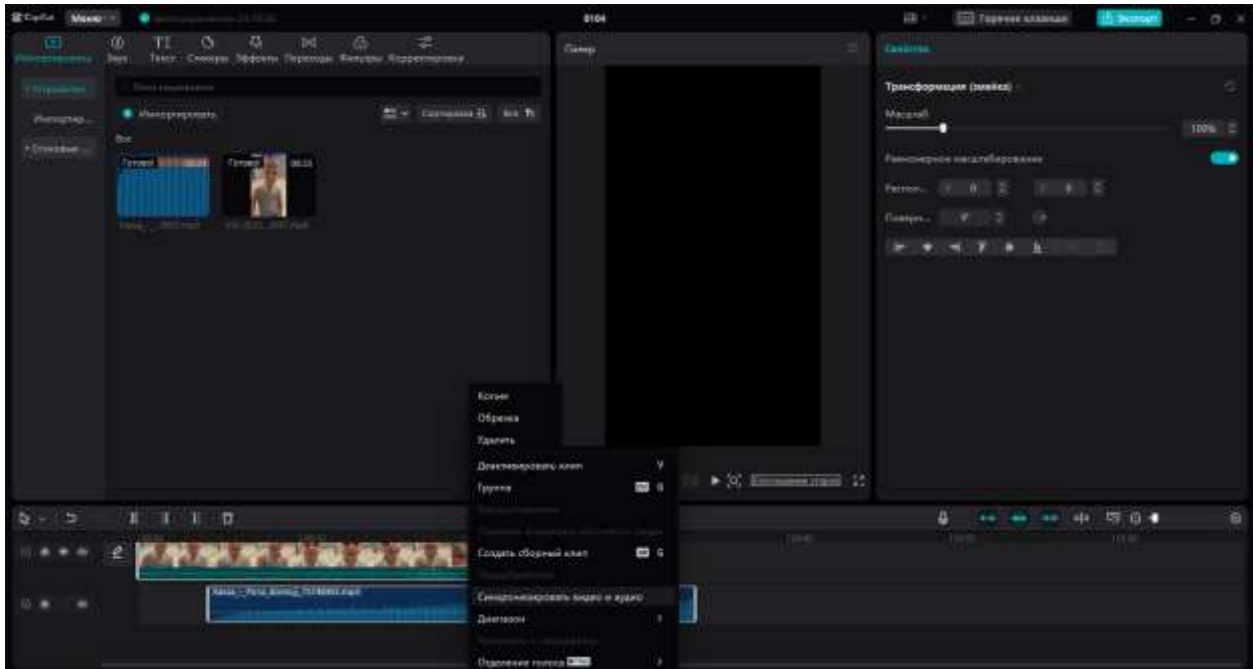

Рисунок 23- Синхронизация видео

Еще один пункт который можно рассмотреть это- запись закадрового голоса. При озвучке фильма, или ролика, перевести на другой язык основное видео, необходимо работать с разделом озвучка (record), при нажатии на него появится окно, в котором и будет проходить закадровая озвучка (рис.24).

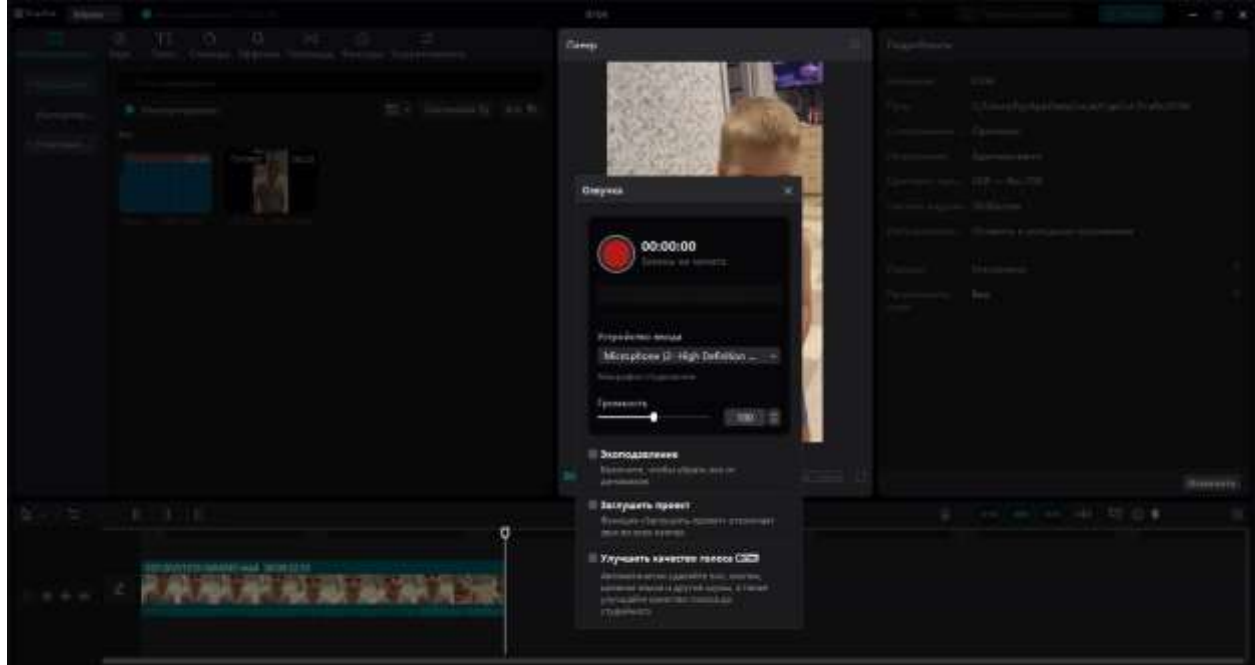

Рисунок 24- Работа с озвучкой

Нужно запустить плеер чтобы посмотреть на каком месте необходимо запустить закадровую озвучку, в плеере есть уровни звука, которые показывают о наличии перегрузки, если идет перегрузка шкала будет менять цвет, также можно выбрать микрофон если подключена отдельное аудио устройство, есть дополнительная функция эхоподавление (echo reduction) которая поможет избавиться от эха, кнопка заглушить проект (mute project) ее следует использовать если в видео есть звуки или музыка чтобы они не попадали на запись, нажать кнопку запись и начинается обратный отсчет (рис.25).

ż

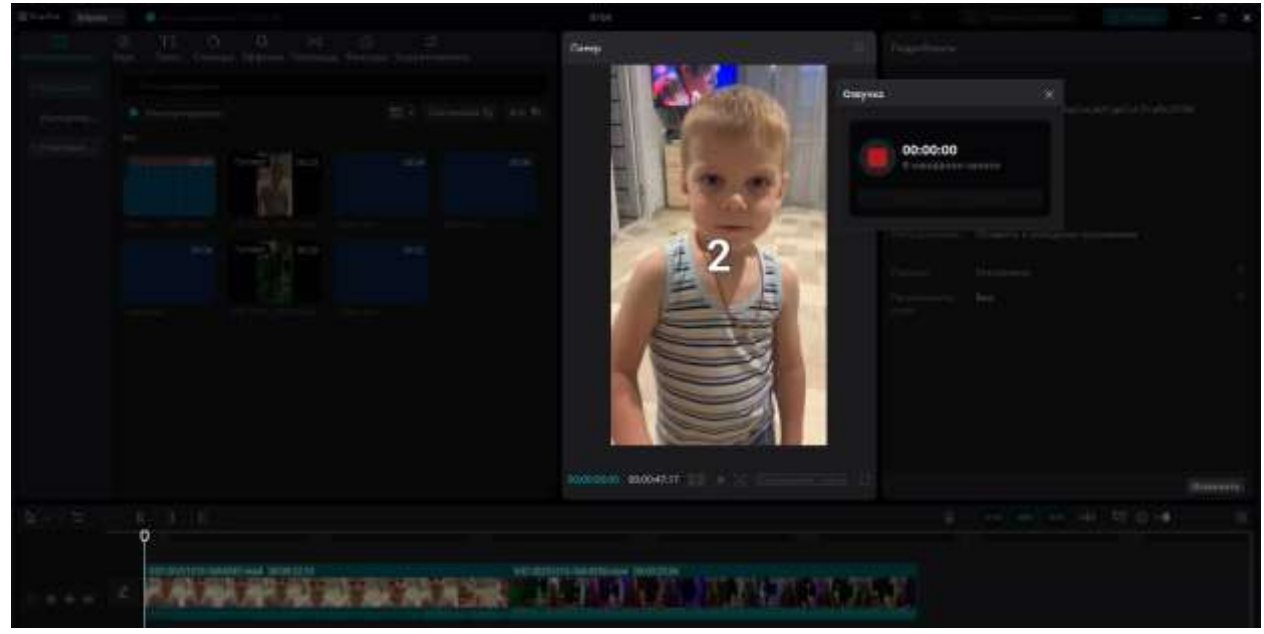

Рисунок 25- Обзор плеера

После нажатия на play происходит запись звука, далее нажав кнопку stop, видно, что голос, который был записан появился в виде отдельной аудио дорожки под видео, аудио дорожку можно перемещать и также она добавилась в разделе импортированных данных (рис.26).

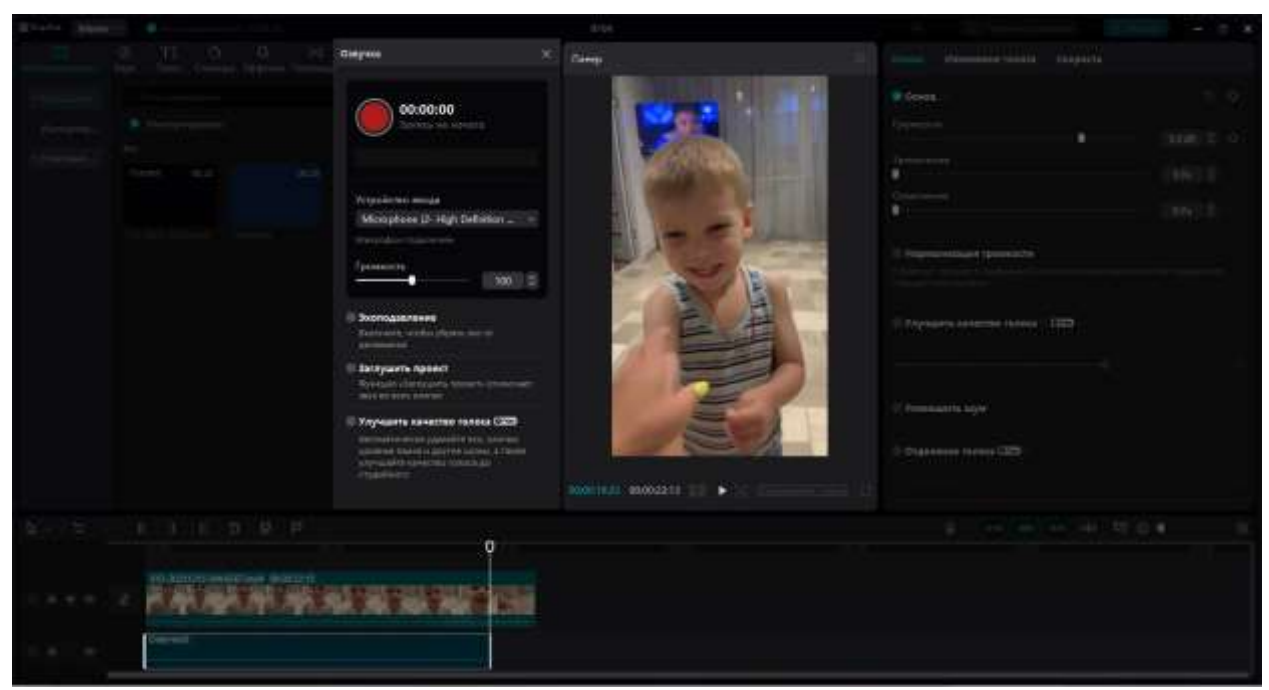

Рисунок 26- Запись звука в плеере

Также в видеоредакторе можно отдельно извлечь музыку из видео, или, например, голос из видео, для этого выделить видео, нажать правой кнопкой мыши по нему и выбрать функцию отделение голоса (separate audio), появляется отдельная аудиодорожка из видео этот звук пропадает (рис.27).

Постулат. 2024. №3 ISSN 2414-4487

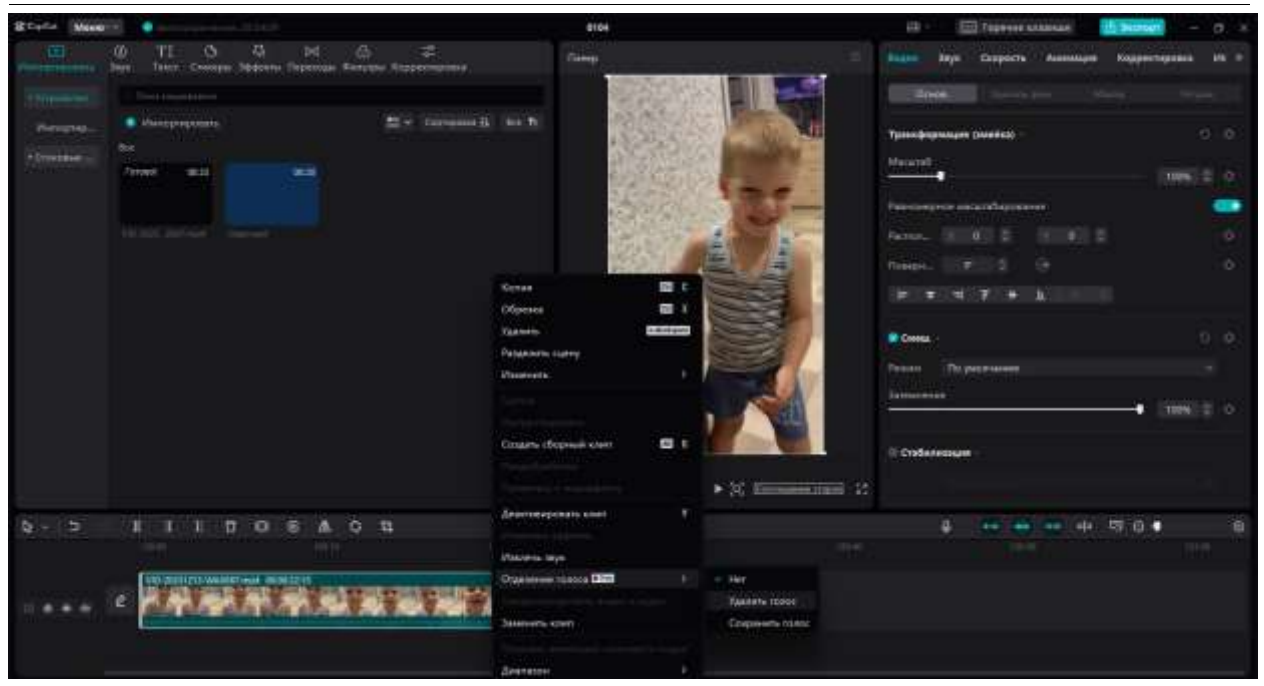

Рисунок 27- отделение голоса из видео

Для того чтобы сохранить звук из аудио ролика в качестве MP3, нужно нажать в верхней правой части панели кнопку экспорт (export), и в открывшемся окне убрать галочку видео (video exporting), а галку звук (export audio) нужно оставить, тогда в окне слева будет виден значок с надписью MP3, также можно поменять на формат WAV,AAC, FLAC, и место сохранения и название файла (рис.28).

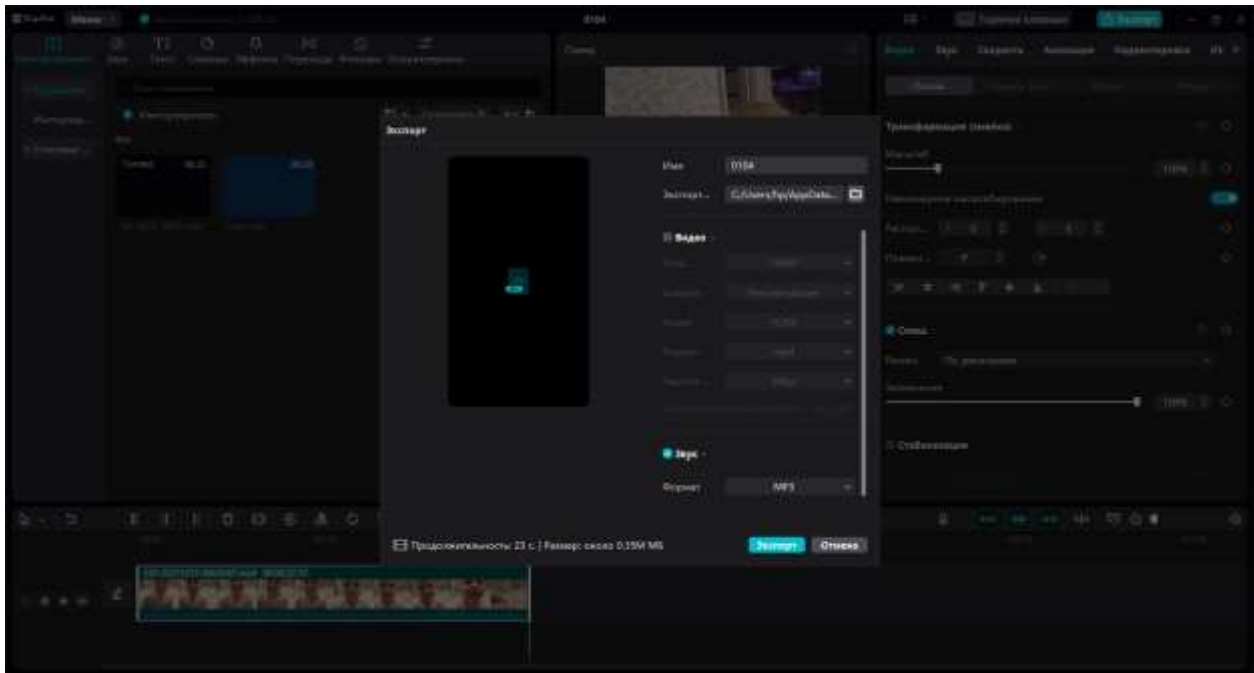

Рисунок 28- Сохранение голоса в формате MP3

## **4 Выводы**

В данном исследовании были описаны функции раздела звук, рассмотрена работа со стикерами, редактирование аудио дрожки, сохранение голоса в формате MP3.

## **Библиографический список**

- 1. Sutisna E., Angellia F., Pranawukir I., Efendi E. Analisis pengaruh penggunaan aplikasi CapCut terhadap keterlibatan dan kesetiaan pelanggan // Journal of Computer Science and Information Technology. 2023. №1. С. 27-34.
- 2. Деревских В. Синтез и обработка звука на РС. СПб.: БХВ-Петербург, 2002. 352 с.
- 3. Титовченко Е.Д., Константинова Е.А. Использование медиатехнологий при создании видеоролика для образовательного процесса // Молодежь. Наука. Инновации. 2020. №1. С. 300-302.
- 4. Hasibuan H. A., Febrina R. Optimalisasi pengelolaan audiovisualmenggunakan aplikasi CapCut // Kultura: Jurnal Ilmu Hukum, Sosial, dan Humaniora. 2023. №1. С. 29-37.
- 5. Петровский А.А., Вашкевич М.И., Азаров И.С., Цифровая обработка аудио и видео данных. Минск: БГУИР, 2017. 64 с.